## **Virtua Dual Authentication Entrust IdentityGuard Enrollment**

OTP (One-Time Password)

*Any technical support required with the enrollment, please contact Virtua IS Service Desk at 856-355-1234*

- 1. Click here to launch the enrollment page: **[https://ssm.virtua.org](https://ssm.virtua.org/)** .
- 2. Type in your Virtua Network Username & Password.
	- First time logging on Virtua Network, then you will be prompted to change your password.
	- **See step 3**

i

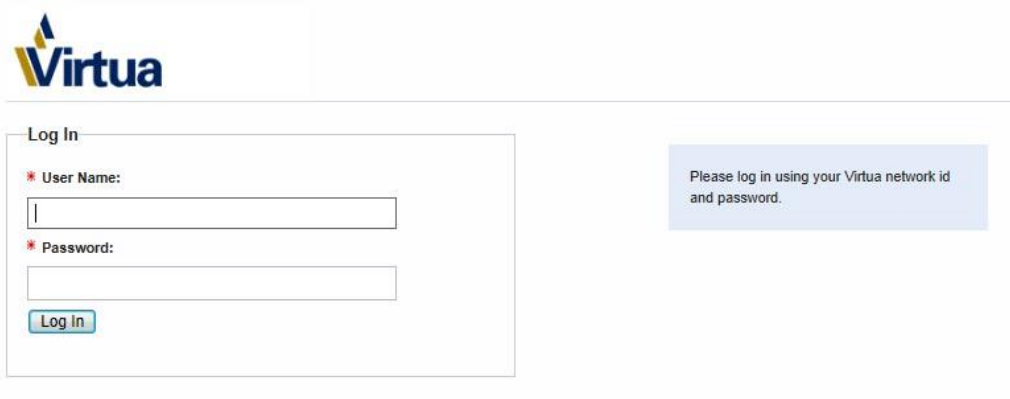

Copyright © 2015

3. If this is your first time logging on Virtua Network, you will receive a Password Change window.

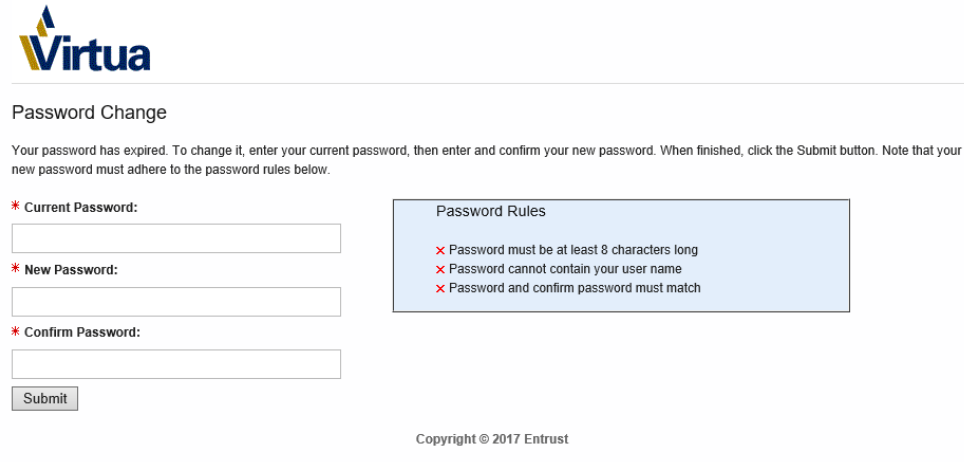

4. You will need to enter your temporary/current password in the Current Password field

- 5. Create a new password following these parameters
- 6. Network password requirements:
	- **Must contain at least 8 characters**
	- **Must contain characters from at least 3 of the 4 following categories:**
		- o **Uppercase letters (required)**
		- o **Lowercase letters (required)**
		- o **Numbers (required)**
		- o **Special character (! @, #, \$, %, &,\*, etc., optional)**
	- **Passwords cannot be dictionary words or easily guessed**
	- **Passwords must be changed significantly and cannot be repeated**

**Continue to next page…..**

- 7. **On the** *Personal Information* **registration page, complete the following steps:** 
	- **Select Mobile Phone from the dropdown and enter a plus symbol (+) and your 10 digit number with Country Code (e.g. +18003551000), no dashes or spaces.**
	- **Associate your account with one of the available images by clicking on a picture**

**When you are finished, click Next at the bottom of the page.** 

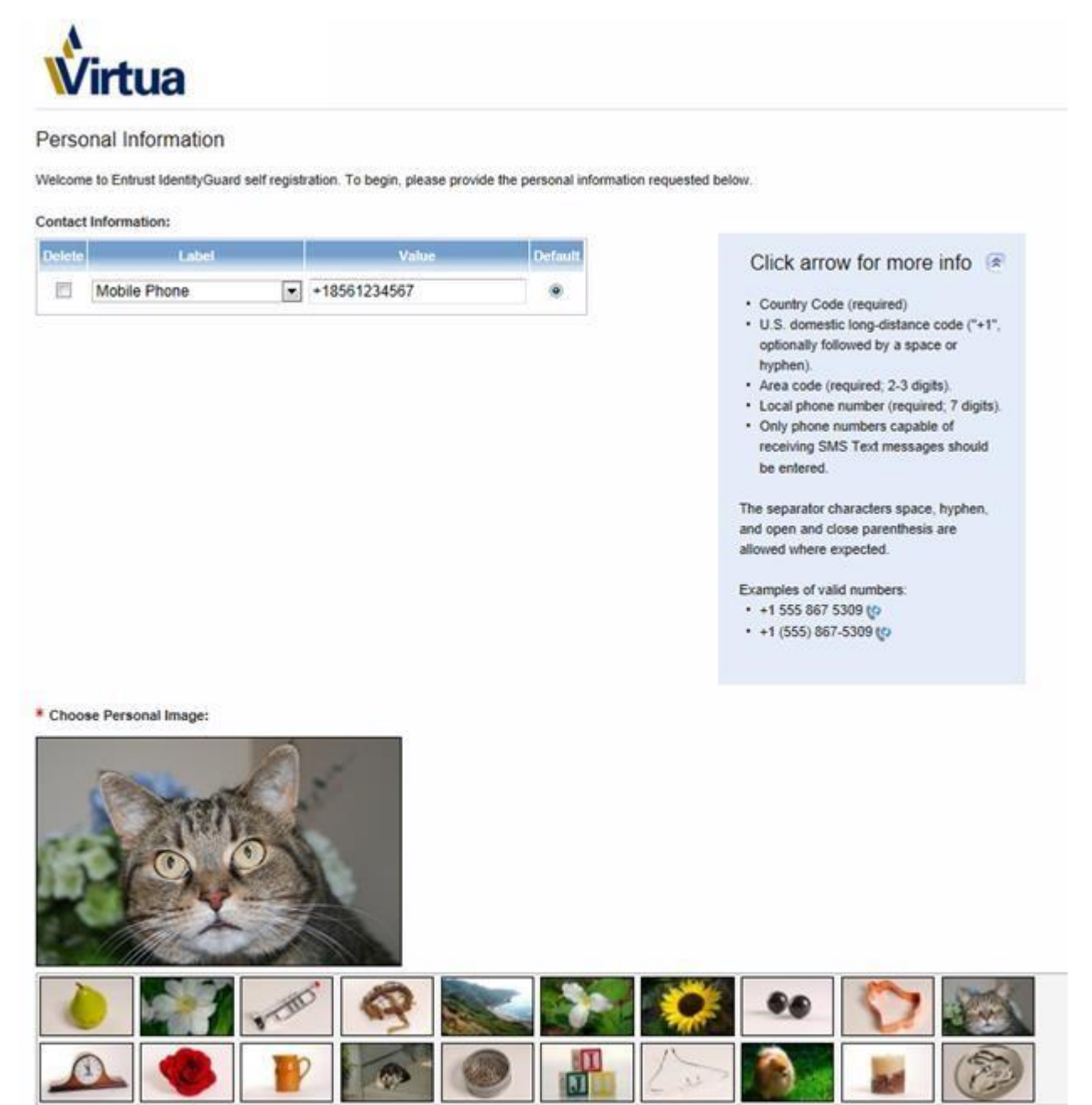

8. **Select 5 unique security questions and fill-in an appropriate answer beneath each one.**

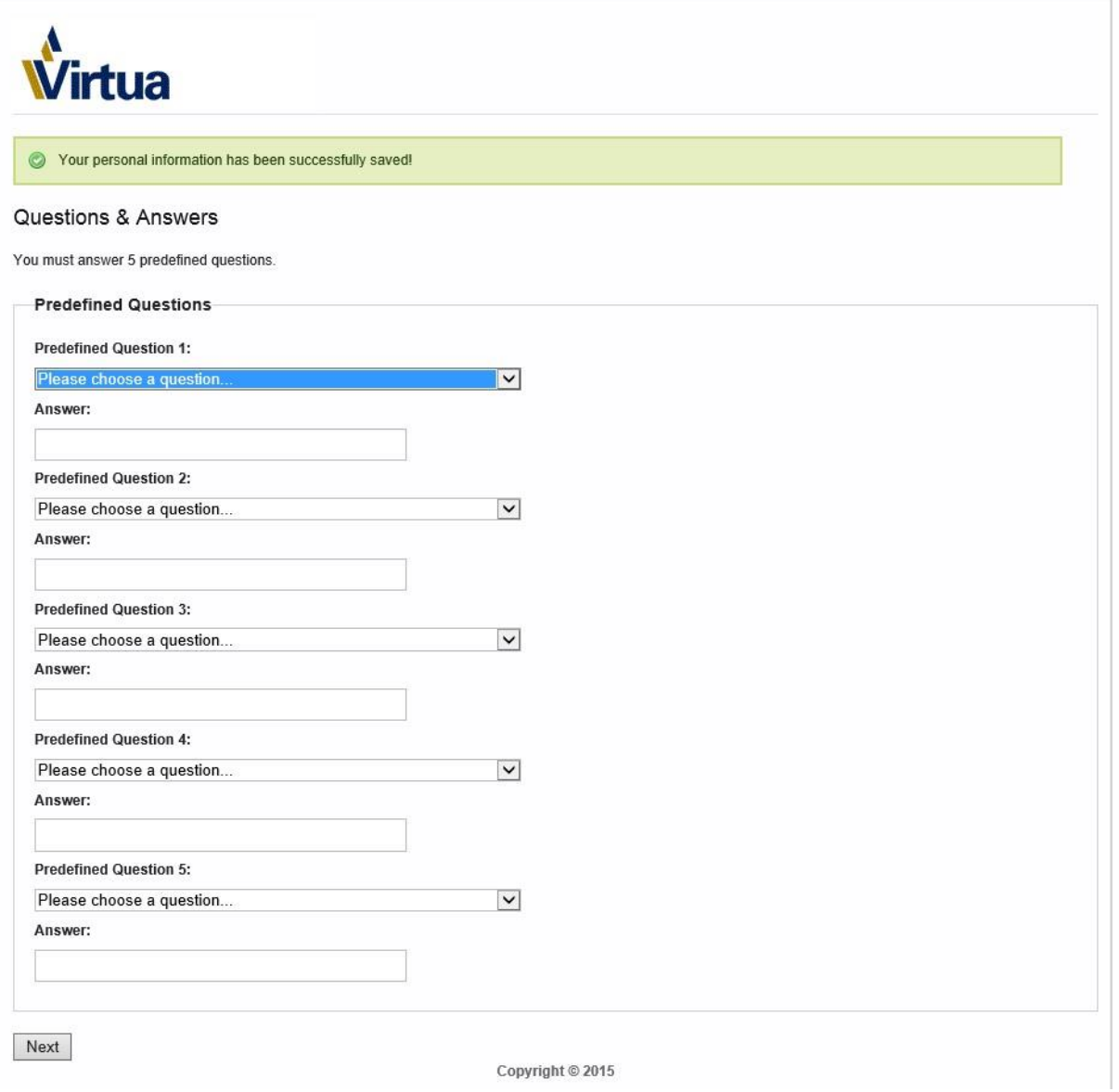

*You have successfully completed the Virtua Entrust IdentityGuard dual authentication enrollment process! You can now close the webpage.*

## **\*\*Do NOT continue forward! \*\***

A one-time password will be messaged to your mobile device for dual authentication whenever you access Virtua remotely through Citrix.

<sup>i</sup> Entrust April 17, 2018

 $\overline{a}$